# **Evaluación del impacto de los laboratorios virtuales con acceso remoto en el aprendizaje de las prácticas de estudios de ingeniería**

Francisco A. Candelas, Fernando Torres, Pablo Gil, Francisco Ortiz, Santiago Puente, Jorge Pomares  ${f}$ fcandela, ftorres, pgil, fortiz, spuente, jpomares ${Q}$ dfists.ua.es

#### **Resumen**

*En este artículo se presenta un estudio del impacto que tiene en los alumnos la utilización de diferentes herramientas de un laboratorio virtual en el proceso de enseñanza-aprendizaje de prácticas de una asignatura de ingeniería. El estudio se ha realizado en una asignatura de robótica impartida en la Universidad de Alicante en el curso académico 2002/03. A partir de los resultados del estudio se extraen conclusiones, y que conviene tener en cuenta en la aplicación de los laboratorios virtuales.* 

**Palabras Clave**: laboratorio virtual, enseñanza, prácticas, Internet, estadísticas.

# **1 INTRODUCCIÓN**

Según la enseñanza tradicional, la realización de las sesiones de prácticas de ciertas asignaturas de ingeniería implica habitualmente que el alumno debe asistir a determinados turnos de horarios fijos en un laboratorio que posee unos equipos físicos limitados. Sin embargo, en la actualidad se está demostrando que nuevas tecnologías como Internet, la teleoperación o la realidad virtual permiten que el alumno pueda realizar los ejercicios prácticos desde otras ubicaciones (como desde su casa) en un horario mucho más flexible, utilizando los denominados laboratorios virtuales [1][2][3][5]. Otras ventajas de estos sistemas para la realización de prácticas de forma remota, es que posibilitan también mecanismos de auto-evaluación de los conocimientos adquiridos, y permiten que un gran número de alumnos tenga acceso a unos equipos caros y escasos [8][7][11].

Los autores de este articulo emplean los laboratorios virtuales para la docencia en asignaturas de Ingenierías en Informática desde hace unos años, y para evaluar la opinión y el grado de aceptación que tiene el alumno sobre los mismos, así su efecto sobre el aprendizaje, han realizado unos estudios estadísticos. En este artículo se expone los principales datos obtenidos en el curso 2002/03 en una asignatura de robótica [6][10][11].

La estructura del artículo es la siguiente. En primer lugar, se describen brevemente las herramientas del laboratorio virtual utilizado en el siguiente apartado. Después, en el apartado 3 se presenta el ámbito del estudio realizado, y las estadísticas más relevantes obtenidas. Finalmente, en el apartado 4 se exponen las principales conclusiones que se pueden derivar de los resultados, así como cuales son las ventajas e inconvenientes de usar este tipo de sistemas en una asignatura de ingeniería.

### **2 EL LABORATORIO VIRTUAL**

Para realizar las prácticas se proporciona al alumno dos herramientas: un entorno de especificación y simulación de algoritmos de visión por computador, y un entorno de simulación y tele-operación de un robot industrial, ambos desarrollados dentro de la actividad investigadora de los autores. A continuación se describen las características más destacables de estas herramientas.

#### **2.1 SIMULACIÓN DE ALGORTIMOS DE VISIÓN ARTIFICIAL**

Para que el alumno pueda representar algoritmos de visión artificial y comprobar su funcionamiento de una forma intuitiva se utiliza el entorno de software denominado VISUAL [4]. Las características de esta herramienta, resumidas a continuación, hacen que sea muy adecuada para la docencia.

Dentro de VISUAL, el alumno dispone de una lista de OPIs (Operaciones de Procesamiento de Imágenes básicas) de entre los que puede seleccionar los deseados para dibujar, de una forma muy sencilla, unos esquemas gráficos que describen algoritmos de visión por computador de forma intuitiva, mediante una sencilla representación de flujo de datos. Una vez dibujado un esquema, o parte de el, se puede comprobar el funcionamiento de las operaciones, y el efecto que tienen sobre las imágenes o datos a procesar, paso a paso.

La figura 1 muestra una imagen del entorno. En la parte izquierda está la lista de OPIs disponibles. Los OPIs están clasificados por tipos, según las clases de operaciones que pueden realizar.

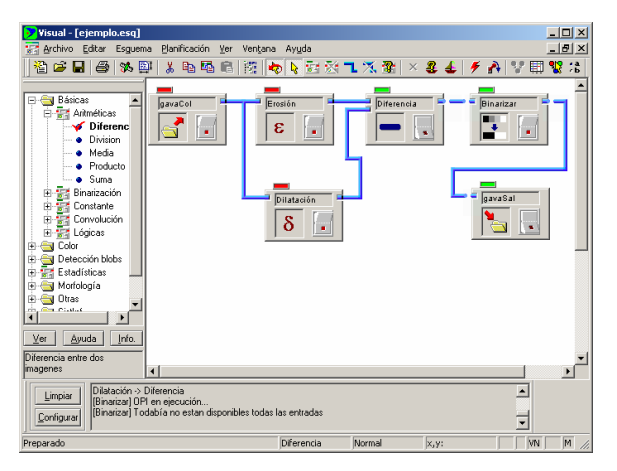

Figura 1: Herramienta VISUAL

Una característica destacable de VISUAL es que los OPIs son módulos de código externos del entorno de especificación y simulación gráfica. Esto es adecuado para la docencia, ya que permite proponer ejercicios prácticos consistentes en desarrollar programas para realizar ciertas operaciones de visión artificial, que luego se pueden incorporar al entorno como nuevos OPIs. De este modo, el alumno no requiere desarrollar la interfaz con el usuario, y se centra en programar las operaciones en el lenguaje deseado.

Con los OPIs adecuados, y mediante conexiones entre ellos, se pueden dibujar esquemas gráficos que representan los algoritmos de visión artificial estudiados, como por ejemplo el mostrado en la figura 1. Los OPIs (bloques en el esquema), que pueden tener una serie de entradas (a su izquierda) o salidas (a su derecha), las cuales representan las imágenes (u otra información) a procesar y las imágenes resultado. Las salidas de unos OPIs se conectan a las entradas de otros mediante unas conexiones que representan el flujo de los datos, en general de izquierda a derecha y de arriba a bajo en un esquema.

El alumno puede comprobar en cualquier momento el resultado que tiene ejecutar un OPI, activando el botón que posee, siendo posible ver y analizar las imágenes presentes en las entradas o salidas de los OPI simplemente actuando sobre ellas con el ratón. La única condición para que un OPI se pueda ejecutar es que no tenga entradas, o que sus entradas estén disponibles por que sus OPIs predecesores ya se han ejecutado.

Un esquema ilustra de forma muy clara el estado del algoritmo, ya que las conexiones por las que han "pasado" imágenes aparecen como continuas, mientras que las que están cortadas indican que por ellas no ha pasado una imagen (ver la figura 1), y cada OPI tiene un icono que representa la operación que realiza, así como un indicador de color que advierte sobre si se ha ejecutado o no.

### **2.2 SIMULACIÓN Y TELE-OPERACIÓN DE UN ROBOT INDUSTRIAL**

Para las prácticas más relacionas con la robótica se emplea otro sistema, denominado ROBOLAB, que está disponible a partir de la página web de un servidor de la Universidad de Alicante accesible a través de Internet [6][11]. Los únicos medios requeridos por el estudiante son un ordenador personal conectado a Internet con el software adecuado: un cliente navegador de Internet, y los componentes de Java y VRML (Virtual Reality Modelling Language), un software estándar de Internet para representar escenarios de realidad virtual [12].

La figura 2, muestra la arquitectura del sistema. Con respecto al equipamiento presente en el laboratorio, destaca el robot Scorbot ER-IX (de Intelitek), un brazo robot con cinco grados de libertad más una pinza, con su equipo controlador. Estos son los dos únicos equipos que suponen una inversión considerable. El resto son equipos comerciales de fácil adquisición. Entre ellos se encuentran dos PC: el "servidor del robot" y el "servidor web". El primero gestiona los comandos enviados al robot y obtiene la información sobre su estado actual para permitir una realimentación on-line. El segundo ofrece los servicios de acceso desde Internet al simulador, proporciona los enunciados y formularios de autoevaluación y entrega de resultados, y controla el acceso de los usuarios y estadísticas sobre sus prácticas. Además, está el "servidor de video" que da la opción de una realimentación de la tele-operación basada en un flujo de vídeo comprimido [2][6][11].

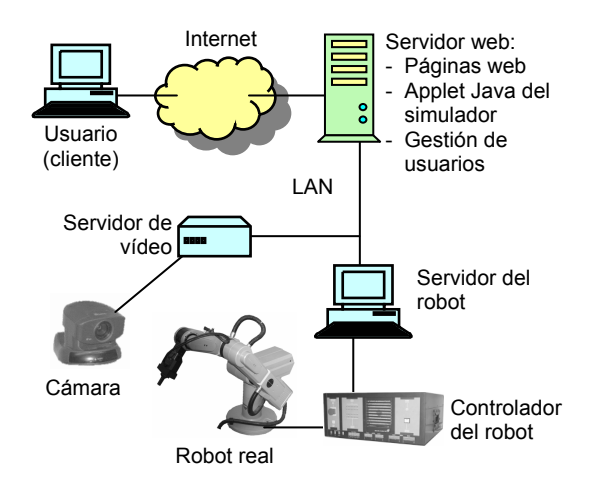

Figura 2: Estructura del sistema ROBOLAB

Los estudiantes pueden usar todas las funciones que ofrece ROBOLAB mediante el applet Java de la página web que proporciona el "servidor web" al programa navegador del alumno. Además, la página web ofrece un entorno de simulación de realidad virtual basado en VRML, que representa el entorno tridimensional del robot y su espacio de trabajo. La figura 3 muestra estos dos elementos.

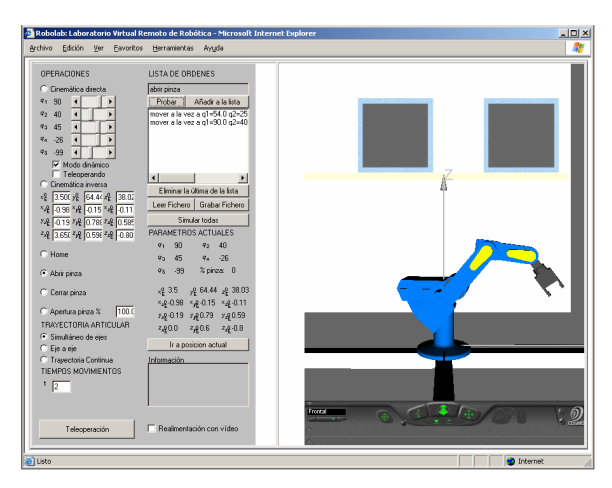

Figura 3: Página web con el applet en Java y la simulación VRML.

El alumno realiza primero sus ejercicios en el simulador, y después, tras comprobar que los resultados de la simulación son correctos, puede probarlos sobre el sistema real mediante una opción de tele-operación. Esto garantiza el buen uso del sistema real, aumentando así su vida útil. Gracias al simulador, los estudiantes son capaces de practicar y obtener secuencias de ejecución de movimientos correctas y a partir de éstas. Una vez efectuada una simulación correcta, un alumno puede solicitar al "servidor web" una ejecución remota del robot, para lo que requiere autenticarse como un usuario válido con una contraseña. El "servidor web" controla además el acceso al robot por parte de diversos usuarios, garantizando un acceso secuencial de los mismos [2][6][11].

Para comprobar el movimiento real del robot, el simulador dispone de diferentes opciones de realimentación, entre las que destacan estas dos:

- Mediante un flujo de video comprimido, que genera el "servidor de video" al mismo tiempo que el robot ejecuta la lista de movimientos, y que se transmite al ordenador del alumno para ser mostrada en una ventana on-line en el ordenador del alumno.
- Mediante una actualización de la simulación VRML con información recibida de forma online desde el "controlador del robot" sobre los parámetros básicos del robot real durante la ejecución de los movimientos. Con este método el estudiante observa una representación gráfica del estado real del robot, en contraste con una simulación basada en un modelo matemático [9].

La primera opción sólo permite una realimentación adecuada si se dispone de acceso con ancho de banda lo suficientemente grande, como es el caso de los

ordenadores conectados a la red de la propia Universidad, donde está situado el laboratorio con el robot real. En contraste, la segunda opción permite una tele-operación fluida con menor exigencia de ancho de banda.

# **3 EL ESTUDIO REALIZADO**

La aplicación del laboratorio virtual descrito se realiza, desde el curso 1999/2000, en los grupos de prácticas de la asignatura la asignatura "Tecnología y Control de Robots y Sistemas Sensoriales" de los planes de estudios de las Ingenierías en Informática de la Universidad de Alicante.

Para evaluar la aceptación y el efecto sobre el aprendizaje que conlleva el laboratorio virtual se ha realizado un estudio estadístico durante el curso 2002/03 sobre varios de los grupos de prácticas, considerando unos 50 alumnos. En este estudio, que es continuación de uno realizado en el curso anterior, se han empleando tanto cuestionarios sobre aspectos de aceptación y uso del laboratorio como la propia calificación del profesor de las cuestiones técnicas relativas a los experimentos.

Más concretamente, el estudio se ha aplicado a las siguientes tres prácticas:

- Práctica 1: Aprendizaje del uso de ROBOLAB. Conceptos básicos de robótica como cinemática, articulaciones, eslabones, etc. Familiarización con la introducción de comandos y la simulación de movimientos del robot.
- Práctica 2: Algoritmos de visión artificial. Programación de una operación básica de visión artificial. Diseño y simulación mediante la herramienta VISUAL de un algoritmo de visión artificial que incluye la operación desarrollada.
- Práctica 3: Diseño de trayectorias para robots. Cálculo de trayectorias y pasos a seguir para el control cinemático. Todo con la ayuda de ROBOLAB, que además permite, comprobar con la tele-operación los resultados obtenidos.

Para cada práctica, se imparte una explicación introductoria en su primera sesión, dando la opción de asistir presencialmente al laboratorio de la escuela para completar el resto de la misma, así como para su entrega de su memoria, o, en contraste, realizar la práctica y la entrega desde casa u otro sitio, a través de Internet, y en cualquier horario. En cualquier caso, en el momento de la entrega, los alumnos deben responder al cuestionario relativo al uso de las herramientas y a la realización de las prácticas a través de Internet.

En los siguientes puntos se describen los resultados más relevantes del estudio realizado.

#### **3.1 RESULTADOS EN LA PRÁCTICA 1**

En primer lugar, la figura 4 muestra los tipos de conexión de que disponen los alumnos para realizar las prácticas en el caso de que no las hagan desde el laboratorio. El 87% de los alumnos disponen de acceso a Internet en el curso 2002/03 fuera de la universidad. En el curso anterior este porcentaje fue menor.

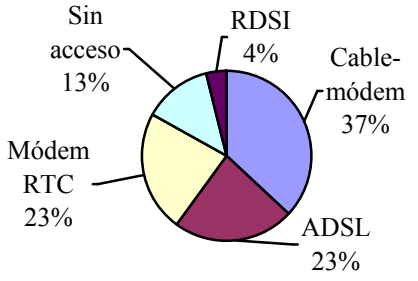

Figura 4: Disponibilidad de acceso a Internet.

La figura 5 muestra como sólo un 20% de los alumnos han optado por realizar las prácticas desde su casa frente al 71% que han preferido hacerlo desde un laboratorio reservado en la universidad.

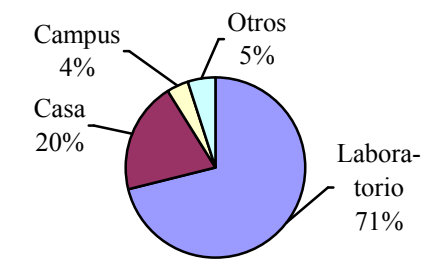

Figura 5: Lugar desde donde se hacen las prácticas.

El motivo principal por el que el alumno escoge realizar las prácticas en el laboratorio es que considera imprescindibles las explicaciones del profesor (65% de los encuestados). Otro de los motivos son las mejores condiciones de trabajo; el software requerido ya se encuentra instalado y las velocidades de acceso son más elevadas. Los alumnos que prefieren realizar las prácticas desde el exterior (29%) alegan falta de tiempo y comodidad; hay que resaltar que, en las titulaciones de informática en las que se ha realizado el estudio, gran cantidad de alumnos compaginan estudios y trabajo.

También cabe aquí destacar como ha aumentado el número de alumnos que disponen de acceso a Internet con respecto al curso anterior: 87% durante 2002/03 frente al 62% del curso 2001/02.

La figura 6 refleja el grado en que gusta a los alumnos la herramienta ROBOLAB. La simulación gráfica ha sido bien valorada (al 56% de alumnos les

gusta bastante y a un 22% les gusta mucho). Hay que mencionar que en las cinco características evaluadas, más de un 80% del alumnado la valora positivamente. La característica peor valorada es el modo de introducción de comandos.

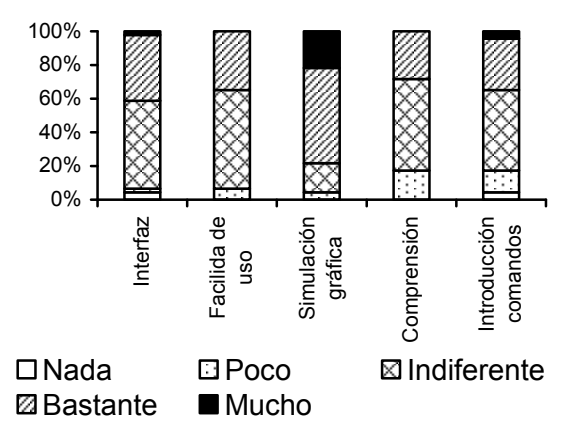

Figura 6: Valoración de ROBOLAB.

La figura 7 muestra cuales han sido los principales problemas con los que el alumno se ha encontrado al realizar los experimentos. El 54% ha realizado los experimentos sin ningún problema, siendo los problemas más extendidos la carga de los applet de Java (19%), debido a versiones incorrectas del software, y el de acceso a la red desde el exterior de la universidad (15%).

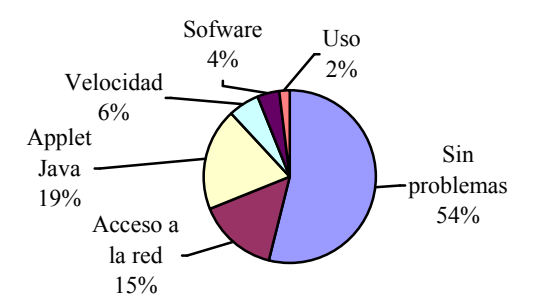

Figura 7: Problemas al realizar las prácticas.

Finalmente, cabe destacar que la gran mayoría de los alumnos no conoce otro tipo de simuladores educativos para robótica al estilo del utilizado.

#### **3.2 RESULTADOS EN LA PRÁCTICA 2**

En primer lugar, la figura 8 muestra el grado en que gustan al alumno los distintos aspectos de la herramienta VISUAL. Todos los aspectos son bien valorados lo que valida el éxito de esta herramienta en la docencia de la visión artificial.

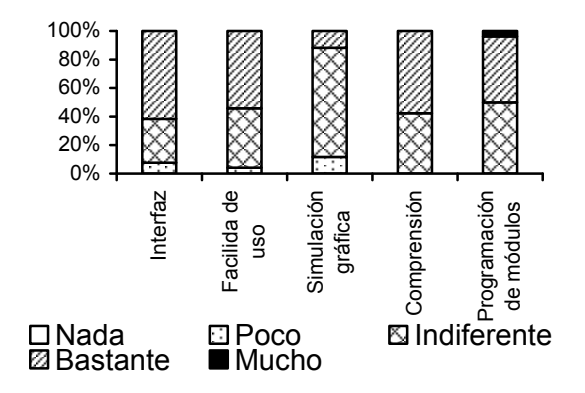

Figura 8: Valoración de la herramienta VISUAL.

También se ha evaluado la opinión del alumno sobre la utilidad de VISUAL para comprender los algoritmos de visión artificial. El resultado, mostrado en la figura 9, indica que la mayoría de los alumnos la consideran útil. Es más, ninguno sugiere lo contrario.

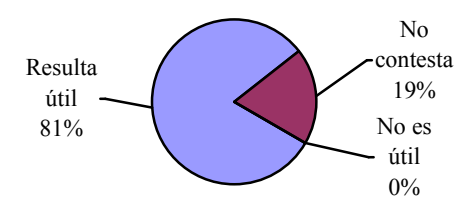

Figura 9: Opinión sobre la utilidad de VISUAL.

Finalmente, se ha preguntado al alumno sobre si tuvo necesidad de una explicación previa del funcionamiento de la herramienta, y si conoce otra herramienta de características similares para el aprendizaje de visión artificial. A la primera cuestión, poco más del 50% de los alumnos consideran que podrían aprender el funcionamiento sin explicación, lo que pone de manifiesto el intuitivo uso de de VISUAL. A la segunda cuestión sólo el 24% de los alumnos conocen herramientas como C++ Builder, Javavis, OpenGL, etc. si bien la gran mayoría estas no son especificas de visión artificial.

#### **3.3 RESULTADOS EN LA PRÁCTICA 3**

En primer lugar se ha comprobado como que ha disminuido el número de alumnos que ha decidido hacer esta práctica desde el laboratorio asignado (57%) en comparación con los datos de de la práctica 1 (71%), como muestra la figura 10. Así, más gente ha decidido resolver los experimentos desde casa: 33% esta práctica frente a un 20% de la práctica 1.

La figura 11 representa el tiempo que han dedicado los alumnos a la parte de la práctica en la que debía utilizarse el simulador y la tele-operación, lo que da una idea del grado real de compresión de su

utilización, después de su introducción en la práctica 1. Se debe tener en cuenta que el tiempo estimado para realizar esa parte era de 30 minutos a 1 hora. El 62% de los alumnos requirió 60 minutos o menos, y sólo un 16% han requerido más de dos horas.

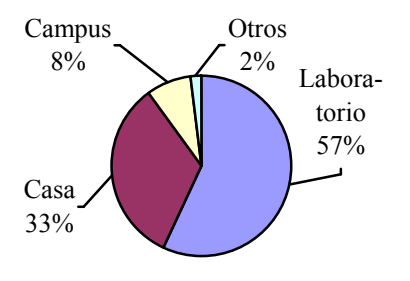

Figura 10: Lugar desde donde se hacen las prácticas.

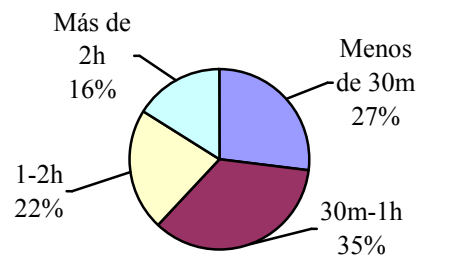

Figura 11: Tiempo requerido para usar ROBOLAB.

#### **3.5 OTROS RESULTADOS**

Como cuestiones generales, se ha preguntado a los alumnos que práctica les ha resultado más interesante, y de que forma prefiere realizar las prácticas. Los resultados se pueden ver en las figuras 12 y 13, respectivamente.

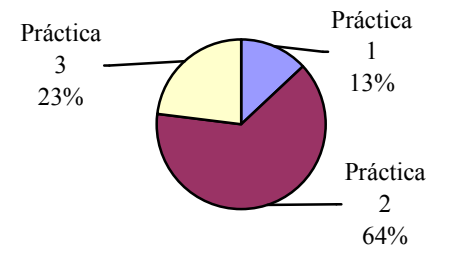

Figura 12: Prácticas preferidas por los alumnos.

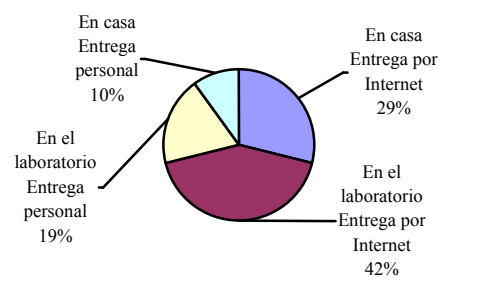

Figura 13: Preferencias para realizar las prácticas.

## **4 CONCLUSIONES DEL ESTUDIO**

Quizá la conclusión más importantes que se puede obtener a partir de los estudios mostrados en apartados anteriores, y que coincide con los resultados obtenidos en un evaluación realizada en el curso 2001/02, es que los alumnos valoran positivamente los laboratorios virtuales como complemento al profesor y a la enseñanza tradicional, pero no para sustituir a estos últimos.

La mayoría de alumnos prefieren disponer de un laboratorio en la universidad dónde trabajar con la ayuda de los compañeros y el apoyo didáctico del profesor, pero también hay muchos alumnos que reciben con agrado la opción de un laboratorio virtual que les ofrezca unos horarios flexibles en los que realizar los experimentos.

Por otra parte, se ha comprobado como los alumnos valoran muy bien las herramientas del laboratorio virtual, que además les resultan novedosas. También se ha constado que es beneficioso e interesante la posibilidad de acceso a herramientas y recursos de alto coste como es el caso de los robots, porque con ello las prácticas resultan más atractivas y amenas.

Finalmente, cabe resaltar como el uso de Internet ha aumentado respecto al curso anterior, existiendo actualmente un alto número de alumnos que dispone de conexión a la red.

La gran aceptación del sistema como soporte para el aprendizaje hace que en la actualidad sigamos trabajando en la mejora de las capacidades del laboratorio virtual descrito.

#### **Agradecimientos**

Agradecemos al Instituto de Ciencias de la Educación (ICE) de la Universidad de Alicante la financiación del proyecto docente: "Red Docente: laboratorios virtuales remotos para el aprendizaje práctico de asignaturas de ingeniería II" en la convocatoria 2002/2003.

#### **Referencias**

- [1] Burdea, G. C.; (1999) The Synergy Between Virtual Reality and Robotics, Invited Review, IEEE Trans. on Robotics and Automation, Vol. 15, Num. 3, pp. 400-410.
- [2] Candelas, F. A.; Puente, S. T.; Torres, F.; Ortiz, F. G.; Gil, P.; Pomares, J. (2003) A Virtual Laboratory for Teaching Robotics, International Journal of Engineering Education, Especial Issue "Remote Access/Distance Learning Laboratories", vol. 19, pp. 363-370.
- [3] Dormido, S.; Sánchez, J.; Morilla, F. (2000), Laboratorios virtuales y remotos para la práctica a distancia de la Automática, XXI Jornadas de Automática, Conferencia plenaria, Sevilla.
- [4] Gil, P.; Pomares, J.; Puente, S.T.; Torres, F.A.; Candelas F.G.; Ortiz, F. (2003) Visual: Herramienta práctica para la enseñanza de Visión Artificial. 1ª Jornada en Educación y Práctica en Visión Artificial, Mallorca, pp. 115- 121.
- [5] Gillet, D.; Latchman, H. A.; Salzmann, Ch.; Crisalle, O.D. (2001) Hands-On Laboratory Experiments in Flexible and Distance Learning, Journal of Engineering Education, vol. 90, pp. 187-191.
- [6] Puente, S.T.; Torres, F.; Ortiz, F.G.; Candelas, F.A. (2000) Remote Robot Execution through WWW Simulation, 15th International Conference on Pattern Recognition, ICPR'2000, pp. 503-506.
- [7] Salzmann, Ch.; Saucy, P.; Gillet, D. ; Mondada, F. (1999) Sharing of Unique or Expensive Equipment for Research and Education, Informatik / Informatique, Magazine of the Swiss Informatics Societies, No. 4, pp. 32-33.
- [8] Sebastián, J.M.; García, D.; Sánchez F.M. (2003) Remote-access education based on image acquisition and processing through the Internet, IEEE Transaction on Education, vol. 46, pp. 142-148.
- [9] Torres, F.; Puente, S.T.; Canovas, J.; Mangas, J.; Martinez-Larraz, C. (2001) Web teleoperation of robots with simulation feedback, Telemanipulator and Telepresence Technologies VIII, Proceedings of SPIE, vol. 4570, pp. 105-112.
- [10] Torres, F.; Candelas, F.; Puente, S.; Ortiz, F.; Pomares, J.; Gil, P.; Baquero, M.; Belmonte, A. (2003) Laboratorios Virtuales para el aprendizaje práctico de asignaturas de ingeniería. I Jornadas de Redes de Investigación en Docencia Universitaria, Instituto de Ciencias de la Educación, Universidad de Alicante.
- [11] Torres, F.; Puente, S. T.; Pomares, J.; Candelas, F. A.; Ortiz, F. G. (2001) Robolab: Laboratorio virtual de robótica básica a través de Internet, Primeras Jornadas de Trabajo sobre Enseñanza Vía Internet/Web de la Ingeniería de Sistemas y Automática (EIWISA'01), Madrid.
- [12] VRML Site magazine: http://www.vrmlsite.com/. The Source for Java: http://java.sun.com.